## 9. RADIOENLACES

Un radioenlace es un sistema de transmisión de información que utiliza las ondas electromagnéticas a través de un medio no guiado como es el espacio para efectuar conexiones punto a punto. Se suele usar siempre con visibilidad directa entre las antenas.

Es una de las soluciones que se adoptan para dotar de salida de transmisión a los nuevos emplazamientos. Para nuestro proyecto rural será la que empleemos. Los enlaces son más baratos que las conexiones por cable o líneas alquiladas y por eso es ideal su uso en proyectos como este donde el presupuesto es un factor crítico.

Los enlaces del proyecto rural serán digitales PDH.

La separación entre los extremos se denomina **vano** .El cálculo de los enlaces como veremos más adelante se hace usando bastante margen de seguridad para evitar en la medida de lo posible la indisponibilidad por desvanecimientos o condiciones meteorológicas adversas.

Los enlaces se planifican siguiendo un objetivo principal que es establecer una ruta que cumpla con unas ciertas especificaciones técnicas. Dichas especificaciones serán el tiempo de interrupciones de funcionamiento o indisponibilidad, requisitos de calidad (BER) y capacidad necesaria.

Habrá que tener en cuenta que la longitud de los vanos está fuertemente condicionada por la frecuencia y la capacidad del radioenlace. De tal manera que con el aumento de la frecuencia y/o la capacidad disminuye la distancia máxima del vano.

## 9.1 Trazado de perfiles.

Se considera que existe visibilidad directa y despejamiento suficiente entre la línea que une las antenas, cuando el 100% del radio de la primera zona de Fresnel está libre de obstáculos. Ya que es esta la que contiene casi toda la potencia de la señal.

Las zonas de Fresnel representan la diferencia entre un enlace directo y un enlace por medio de la propagación de señales de radio y se especifican por un número ordinario que corresponde con el número de múltiplos de medias longitudes de onda.

Se calculan de la siguiente manera:

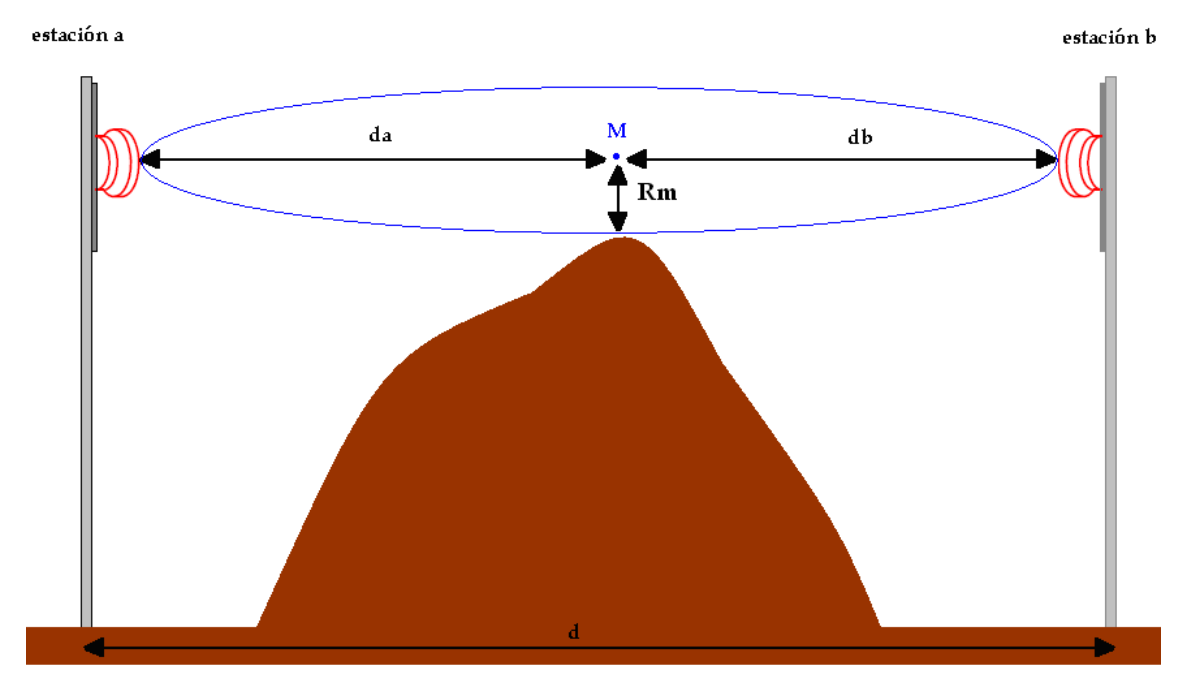

**Ilustración 20: diagrama radioenlace. Cálculo de zonas de Fresnel** 

Supongamos dos BTS que se van a enlazar, las estaciones a y b. El punto M será donde queremos calcular el radio de las zonas de Fresnel. Las fórmulas a aplicar son las siguientes:

$$
r_m = \sqrt{m \cdot \lambda \cdot \frac{d_A \cdot (d - d_A)}{d}} [m]
$$

 $r_m$  = radio de la zona de Fresnel  $m=1, 2, 3, \ldots$  $\lambda = \frac{f}{c}$  = longitud de onda *c* = velocidad de la luz *f* = frecuencia de la señal  $d_A$  = distancia de la antena A al punto M  $d =$  distancia entre las dos estaciones.

Así pues el despejamiento mínimo que nosotros vamos a intentar conseguir es el 100% de la primera zona de Fresnel. Que será la siguiente:

$$
r_1 = 17,32 \cdot \sqrt{\frac{d_A(Km) \cdot (d(Km) - d_A(Km))}{f(Ghz) \cdot d(Km)}} [m]
$$

 $r_1$  = radio de la primera zona de Fresnel en metros

Se supone siempre K=4/3 que es la atmósfera estándar. En caso de que no se cumpla el despejamiento se debe aumentar la altura de las torres para salvar dichos obstáculos.

DESPLIEGUE SELECTIVO GSM 900 EN ENTORNO RURAL. Santonio al Ismael Muñoz López

En ciertos casos críticos cuando los emplazamientos no se puedan modificar y no haya más opciones se introducen cálculos de atenuación por difracción de los obstáculos. Recordemos que las pérdidas por difracción se producen cuando las dimensiones del obstáculo son muy grandes comparadas con la longitud de onda de la señal transmitida. En nuestro proyecto rural no vamos a diseñar ningún enlace que no cumpla las condiciones mínimas de despejamiento. Lo normal en telefonía es que antes de instalar un enlace que tenga algún tipo de obstáculo es realizar la salida de transmisión mediante una línea RDSI o similar.

## 9.2 Interferencias.

Es uno de los factores de diseño más importantes ya que pueden producir una importante degradación del sistema. Pueden ser del propio sistema o de otros sistemas tanto terrenales como espaciales, cocanales, por reutilización de frecuencias o de canales adyacentes. Nosotros vamos a definir las que pueden venir por nuestro propio sistema.

#### **9.2.1 Las interferencias cocanal.**

Son señales interferentes que provienen de otra fuente que se presentan en la misma frecuencia que la señal útil por lo que son especialmente perjudiciales. Es la interferencia más dañina. Para evitarla tendremos que evitar reusar las frecuencias en emplazamientos muy cercanos.

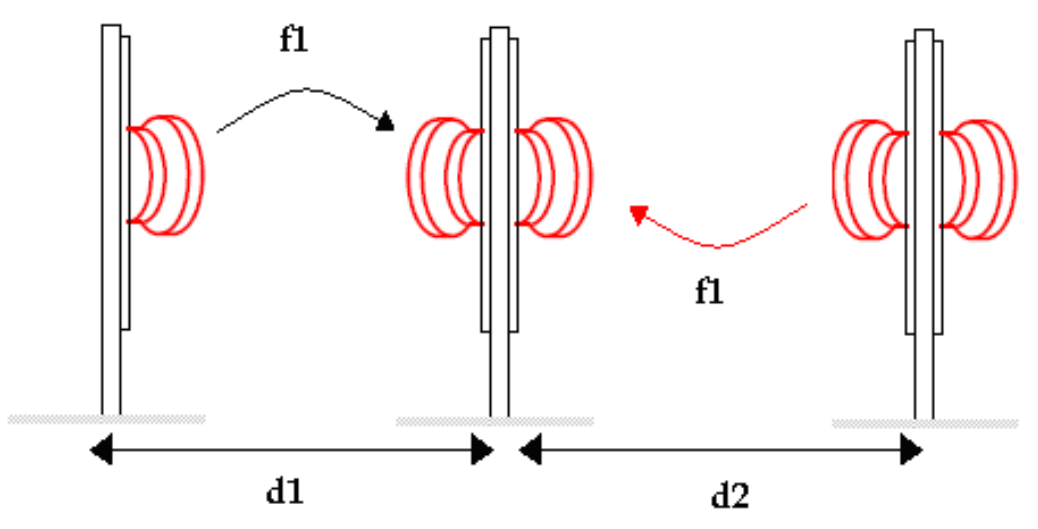

**Ilustración 21: interferencias cocanal en radioenlaces** 

Los programas que se usan en los operadores facilitan bastante el evitar estas interferencias ya que muestran la ubicación de las estaciones. Luego lo veremos en un gráfico.

#### **9.2.2 Las interferencias de canales adyacentes.**

En este caso las señales no deseadas están en canales cercanos al de la señal útil pero que no pueden ser eliminadas completamente por el filtro del receptor. Esta interferencia va a estar directamente relacionada con la ganancia que presente la antena en la frecuencia no deseada.

$$
\frac{C}{I} = \frac{G(f_1)}{G(f_2)} \left(\frac{d_2}{d_1}\right)^{\alpha}
$$

 $\frac{e}{l}$  $\frac{C}{I}$  = relación portadora interferencia.

 $G(f_1)$  = ganancia del receptor a la  $f_1$ 

 $G(f_2)$  = ganancia del receptor a la  $f_2$ 

 $d_2$  = distancia desde el emisor interferente al receptor  $d_1$  = distancia desde el emisor hasta el receptor

 $\alpha$  = factor de atenuación.

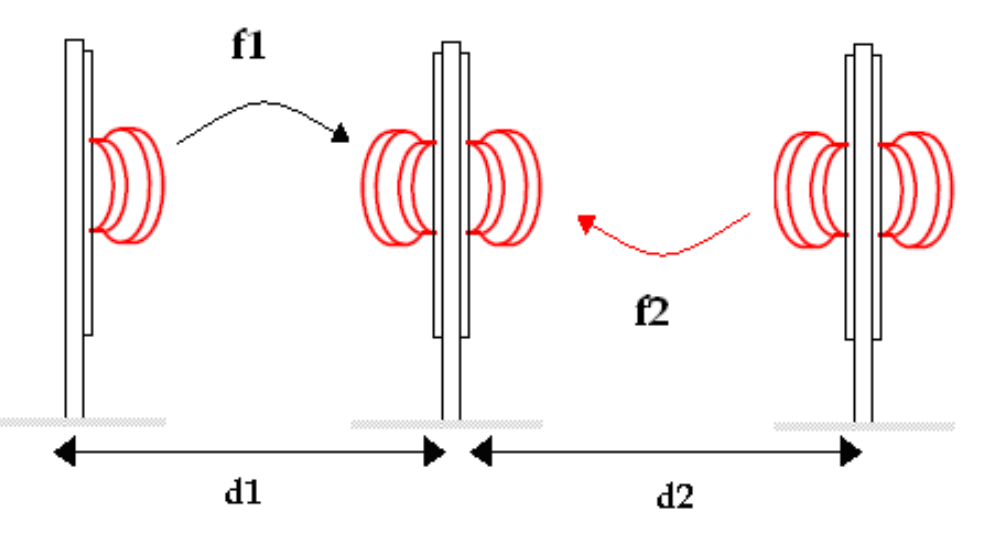

**Ilustración 22: interferencias de canales adyacentes en radioenlaces** 

 Cuanto más selectivo sea el filtro de la antena menos valor tendrá esta interferencia. Hay que tener en cuenta que cuanto más cerca de nuestra frecuencia útil esté nuestra frecuencia interferente más difícil será eliminarla por el filtro. Se suele minimizar también haciendo un correcto uso de la reutilización de frecuencias.

### **9.2.3 Criterio HIGH/LOW.**

Se emplea para minimizar en la medida de lo posible la interferencia a tres vanos. Los canales están formados por dos frecuencias, la que usará cada extremo a la hora de transmitir su señal. La idea es que si una estación que monta un radioenlace transmite en la parte alta del canal siempre use la parte alta de las canalizaciones en los futuros enlaces que se apoyen en ella. De esta manera siempre transmitirá en High y recibirá en Low.

Vamos a verlo con un ejemplo de un sistema de radioenlaces que tiene dos pares de frecuencias disponibles.

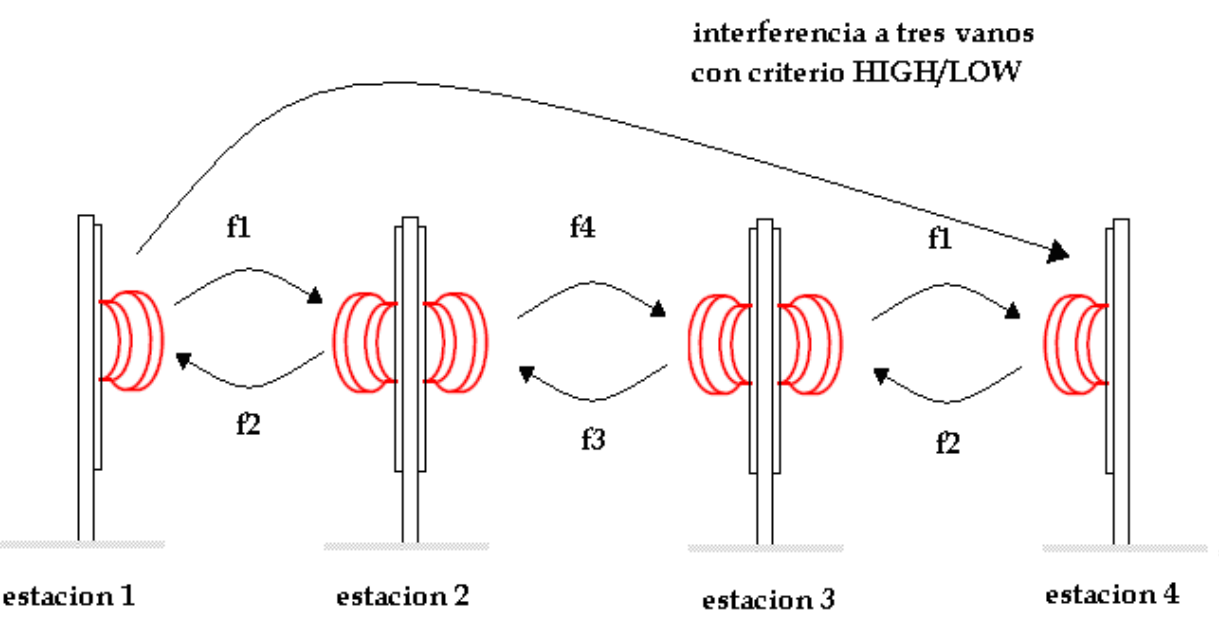

**Ilustración 23: interferencias. Criterio High/Low** 

En estas imágenes las frecuencias impares son las altas y las pares las bajas de cada canal.

- La estación 1 transmite en High y recibe en low.
- La estación 2 transmite en low y recibe en High.
- La estación 3 transmite en High y recibe en low.
- La estación 4 transmite en low y recibe en High.

En este caso que se está respetando el criterio High/low vemos que la estación 1 interfiere de manera cocanal con la estación 4.

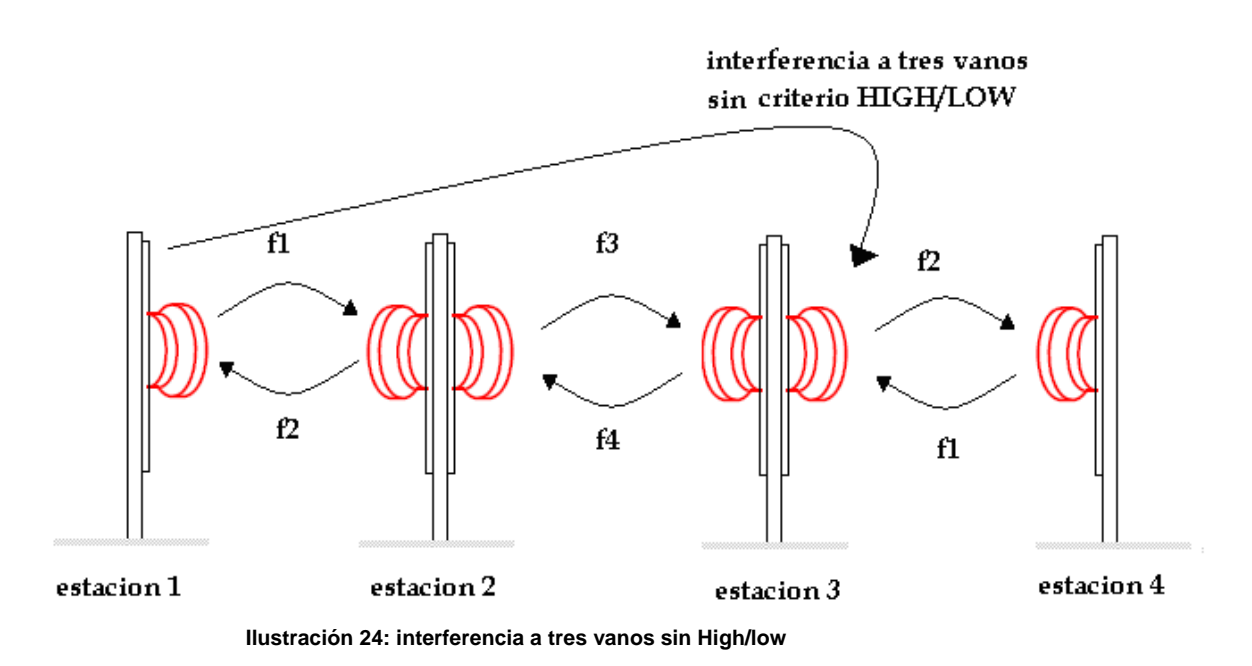

Ahora en este mismo ejemplo pero sin cumplir el criterio High/low vemos como la estación que recibe la interferencia es la 3. Hemos adelantado un vano la señal no deseada. Observamos pues en este ejemplo que el cumplir el criterio HIGH/LOW nos permite retrasar un salto la interferencia. Teniendo en cuenta que los vanos de media tienen unos 7Km estamos hablando de una muy importante diferencia.

# 9.3 Pérdidas que sufre el enlace.

Las más destacadas serán las pérdidas en el espacio libre, pérdidas por gases en la atmósfera y atenuación por lluvia. No es objeto de este documento desarrollar mucho esta teoría pero si es interesante conocerla para ver qué es lo que nos va a afectar.

#### **9.3.1 Perdidas en el espacio libre.**

Se refieren a la propagación de una onda electromagnética en un medio homogéneo y dieléctricamente lineal que es infinito en todas direcciones. No se consideran aquí por tanto los efectos de la atmósfera ni de la lluvia ni las influencias del terreno.

$$
L_{FSL} = 20 \cdot \log\left(\frac{4\pi d}{\lambda}\right) = 92.5 + 20\log d + 20\log f[dB]
$$

 $L_{FSL}$  = pérdidas en el espacio libre en dB.

$$
\lambda = \frac{f}{c} = \text{longitud de onda en metros.}
$$
  

$$
f = \text{frecuencia de la señal en GHz}
$$
  

$$
d = \text{distanceia entre las dos estaciones.}
$$

#### **9.3.2 Pérdidas por gases en la atmósfera.**

La atenuación debida al oxígeno y al vapor de agua se calcula de forma separada y después se suman para dar la atenuación específica total.

$$
A_G = (\gamma_0 + \gamma_\pi) \cdot d[dB]
$$

 $A<sub>G</sub>$  = Atenuación total por gases (dB)

 $\gamma_{\pi}$  = Absorción específica debida a los efectos del vapor de agua (dB/Km)

 $\gamma_0$  = Absorción específica debida a los efectos del oxigeno. (dB/Km)

 $d =$  distancia entre las dos estaciones (Km)

No suelen ser mayores de 1dB/Km. Podemos asumir que en las bandas de frecuencia en las que se van a diseñar nuestros enlaces tendremos.

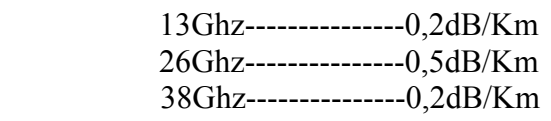

Para una temperatura máxima de 30º y una humedad relativa del 80%. No es pues un factor muy importante a la hora del diseño del enlace.

### **9.3.3 Pérdidas por lluvia.**

 El efecto de la lluvia en los enlaces va a depender de la frecuencia de los mismos y de la importancia de las precipitaciones.

Las pérdidas por lluvia son considerables a partir de 10Ghz, y aumentan con la frecuencia por lo que para nuestro caso nos afecta para todas las bandas.

La atenuación total debida a la precipitación puede ser calculada de la siguiente forma:

 $A_R = \gamma_R \cdot d_{\text{eff}}[dB]$ 

 $A<sub>p</sub>$  = Atenuación total debido a la lluvia en dB.

 $\gamma_R$  = Atenuación específica debida a la lluvia en dB/Km.

 $d_{\text{eff}}$  = Longitud efectiva del enlace en Km.

La atenuación específica debida a la lluvia tiene a su vez la siguiente fórmula:

$$
\gamma_{R} = k_{f} \cdot R^{\alpha_{f}}
$$

 $R =$ intensidad de lluvia en mm/h

 $k_f$ ,  $\alpha_f$  = Coeficientes de lluvia dependientes de la frecuencia, de la inclinación y la polarización del enlace.

La longitud efectiva del enlace se calculará como:

$$
d_{\text{eff}} = d \cdot \left[\frac{1}{1 + \frac{d}{d_{o}}}\right] [Km]
$$

 $d =$  distancia real entre las dos estaciones (Km)

.Donde  $d_0$  se asocia a una intensidad de lluvia del 0,01% como nivel de referencia:

$$
d_{\,0}=35\cdot e^{\,-0,015\cdot R_{0,01}}
$$

 $R_{0.01}$  es la densidad de lluvia que se supera el 0,01% del tiempo anual.

# 9.4 Indisponibilidad.

La indisponibilidad del enlace será la suma de la indisponibilidad provocada por la lluvia y la indisponibilidad de los equipos.

$$
I_T({\%}) = I_{EE}({\%}) + I_{LL}({\%})
$$

 $I_r$ (%) = indisponibilidad total del enlace.  $I_{EF}(\% )$  = indisponibilidad por equipos.

La indisponibilidad por equipos tiene la siguiente expresión:

$$
I_{EE}(\%) = \frac{MTTR}{MTBF + MTTR} \cdot 100
$$

Donde debe ser la suma de la indisponibilidad de los equipos de transmisión y recepción de ambos extremos.

> *MTTR* = mean time to recovery *MTBF* = mean time between failures.

*MTTR* es el tiempo medio que tardamos en reparar la avería de un equipo o en su defecto la sustitución por uno nuevo. Es un parámetro que depende del tiempo de respuesta del operador y dependerá de los recursos que tenga asignados a tal efecto. Es por tanto muy variable. Puede tomar valores entre 4 y 48 horas.

*MTBF* es el tiempo medio entre fallos del equipo. Es un parámetro de los equipos que viene en su hoja de características y depende del fabricante. Suele ser de unas 25.000 horas.

La indisponibilidad por lluvia tendrá la siguiente fórmula para un vano:

$$
I_{ll} = 10^{11,628 \left(-0,546 + \sqrt{0,298 + 0,172 \log\left(0,12^{A_{0,01}}/M_3\right)}\right)}
$$

 $\mathbb{R}^2$ 

Para todos los vanos de un recorrido será la suma de la indisponibilidad de cada uno de ellos.

$$
I_{LL} = \sum_{n} I_{ll}
$$

# 9.5 Aplicación para el cálculo de radioenlaces. IQLINK.

Es la herramienta que vamos a usar para el diseño de la red de transmisión. Todo operador maneja un listado de sus emplazamientos para poder usarlos en todas las aplicaciones que así lo requieran. Estos listados están completamente actualizados para los emplazamientos propios y en la medida de lo posible en los emplazamientos de otros operadores. Para realizar los cálculos de diseño de radioenlaces haremos uso de estas bases de datos.

La herramienta IQLINK sirve básicamente para diseñar radioenlaces. Dentro del espectro radioeléctrico hay varias bandas disponibles así como dentro de cada banda tendremos unos canales que podremos usar. Cada operador tendrá unos canales asignados para su uso.

Conforme vayamos presentado la herramienta iremos explicando aquellos aspectos interesantes para nuestro diseño.

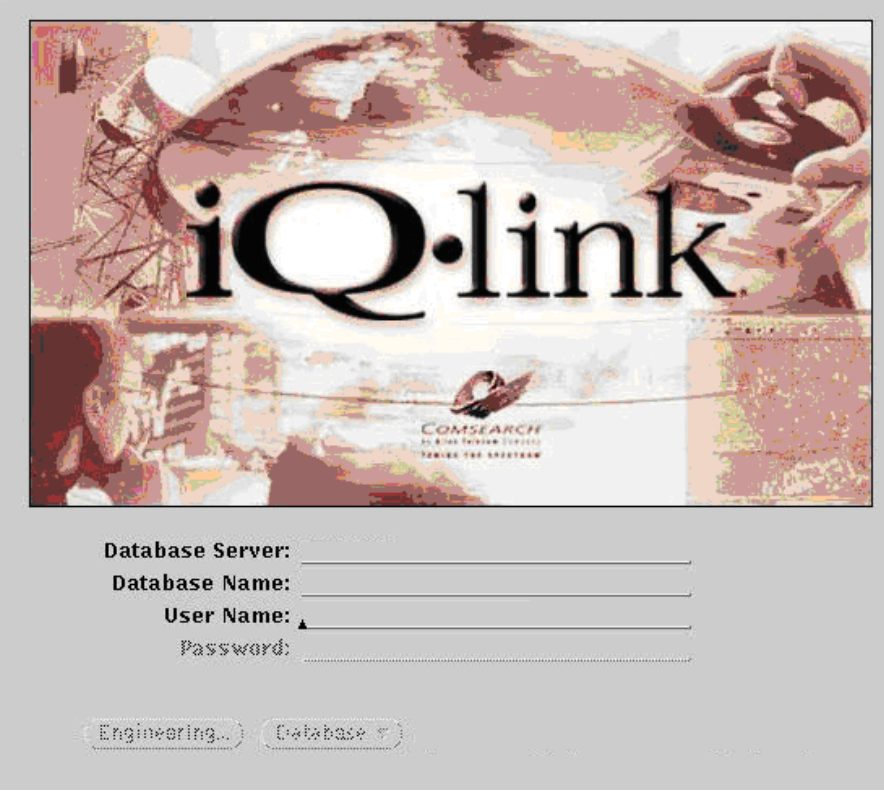

**Ilustración 25: IQLINK** 

Esta es la pantalla principal de la aplicación donde podremos seleccionar usar la base de datos o realizar el diseño de un vano.

## **9.5.1 Base de datos de emplazamientos**

El submenú *database* podemos consultar los emplazamientos, modificarlos o insertar nuevos.

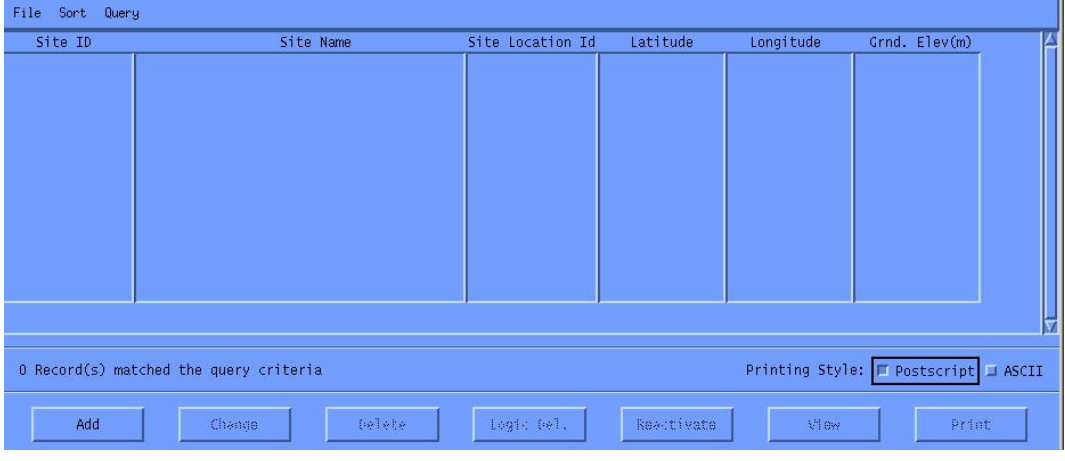

**Ilustración 26: IQLINK submenú database** 

Para añadir un emplazamiento nuevo seleccionaremos *Add*.

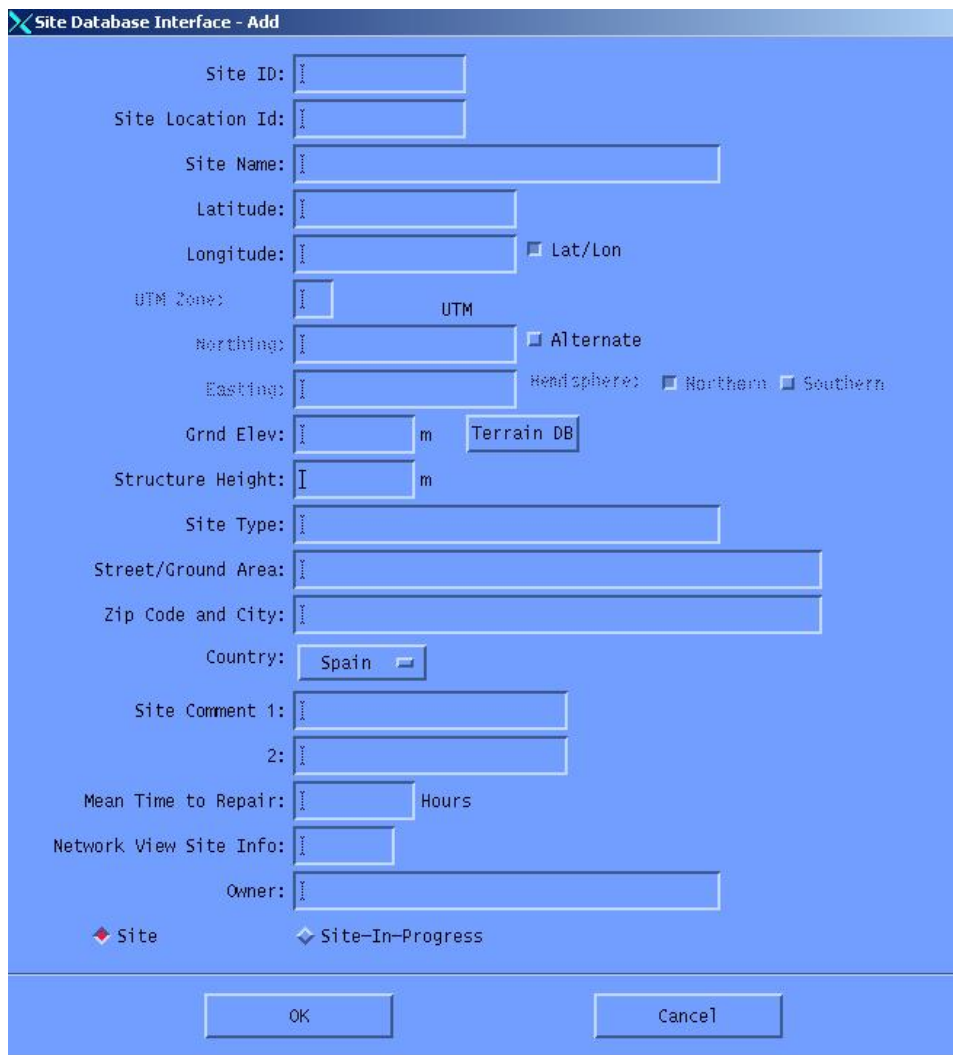

**Ilustración 27: IQLINK submenú site** 

DESPLIEGUE SELECTIVO GSM 900 EN ENTORNO RURAL. Ismael Muñoz López

Los campos a rellenar serán el código del emplazamiento, las coordenadas, la elevación del terreno o cota AMSL y la altura de la estructura donde se va a colocar el sistema radiante.

En la base de datos tendremos dos tipos de emplazamientos:

- **1. Site.** Es un emplazamiento construido y en el aire que podemos considerar como elemento definitivo de la red.
- **2. Site in progress.** Es un candidato a estudiar desde el punto de vista de la salida de transmisión o un emplazamiento que está en fase de construcción pero que no se puede considerar como definitivo.

### **9.5.2 Engineering.**

Es la pantalla principal de la aplicación donde se van a definir los radioenlaces con todas sus características. Está dividida en bloques que nos van a permitir definir los patrones del enlace.

En la base de la pantalla de *engineering* tendremos el cálculo de las pérdidas den enlace, por absorción en los gases de la atmósfera y las pérdidas en el espacio libre. El *field margin* es un patrón que nos permite tener cierta tolerancia en los cálculos para garantizar el correcto funcionamiento del enlace.

| Alserption Less:<br>Free Space Less:<br>Total Propagation Losses: | Details<br>-18<br>48<br>-28 |
|-------------------------------------------------------------------|-----------------------------|
| <b>Field Margin:</b>                                              | 2.00                        |
| NEW-LINK                                                          | dB                          |

**Ilustración 28: IQLINK field margin** 

En la parte superior de la pantalla tendremos las opciones:

|      | $\chi$ IQ Link - Main Engineering - 8.5.02 |        |                        |
|------|--------------------------------------------|--------|------------------------|
| File | Profile                                    | Design | Interference $\bar{v}$ |

 **Ilustración 29: IQLINK Main engineering opciones** 

- File: tendremos las opciones de insertar nuevos extremos, recuperar un enlace ya grabado, o crear un nuevo enlace a partir de extremos insertados en la base de datos.
- Profile: será el cálculo de los perfiles entre los dos extremos del enlace.
- Design: nos dará la simulación de los resultados de nuestro enlace.
- Interference: es el cálculo de las interferencias recibidas y añadidas a la red por nuestro nuevo enlace. Será de vital importancia a la hora de asignar el canal del enlace.

#### **9.5.2.1 Información de extremos y características básicas de enlace**

Al cargar los extremos del enlace se rellenan automáticamente todos los campos de este primer bloque menos la banda de frecuencia.

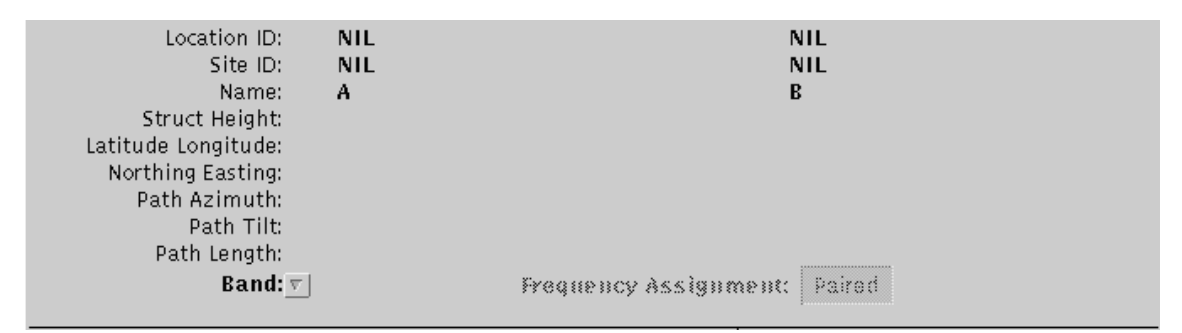

**Ilustración 30: IQLINK extremos del link** 

Destacamos pues en esta ventana de presentación de los extremos los siguientes campos:

- Path azimuth. Es la orientación en la que el extremo en cuestión apunta al otro.
- Path tilt. Es el ángulo que forma la recta que une las dos parábolas con el plano horizontal.
- Path lenght. Es la distancia entre los dos emplazamientos del link.
- Band. Nos va a especificar la banda de frecuencia a la que vamos a diseñar el radioenlace.

Las bandas disponibles son las siguientes:

| Band:涼』 | - 26.0 GHz |
|---------|------------|
|         | 6.0 GHz    |
|         | 7.0 GHz    |
|         | 13.0 GHz   |
|         | 15.0 GHz   |
|         | 18.0 GHz   |
|         | 23.0 GHz   |
|         | 26.0 GHz   |
|         | 38.0 GHz   |
|         |            |

**Ilustración 31: IQLINK bandas de frecuencia** 

A medida que sube la frecuencia los enlaces son más directivos pero a su vez sufren más los efectos de la atenuación por lluvia. También la indisponibilidad por lluvia del enlace crece al aumentar la frecuencia.

Tambien las perdidas en el espacio aumentan proporcionalmente a la frecuencia y a la distancia.

 Los enlaces dependiendo de la banda de frecuencia tendrán una longitud máxima en la que cumplen los objetivos marcados por el operador.

El enlace se intentará diseñar con la banda de frecuencia más alta posible ya que estos introducen menos interferencias en la red al atenuarse antes.

### **9.5.2.2 Equipos y canalización.**

El siguiente bloque presenta los equipos de transmisión y recepción o transceptores. Los equipos se caracterizan en la aplicación por su capacidad, su potencia nominal de transmisión, las pérdidas de inserción y el tipo de modulación usado.

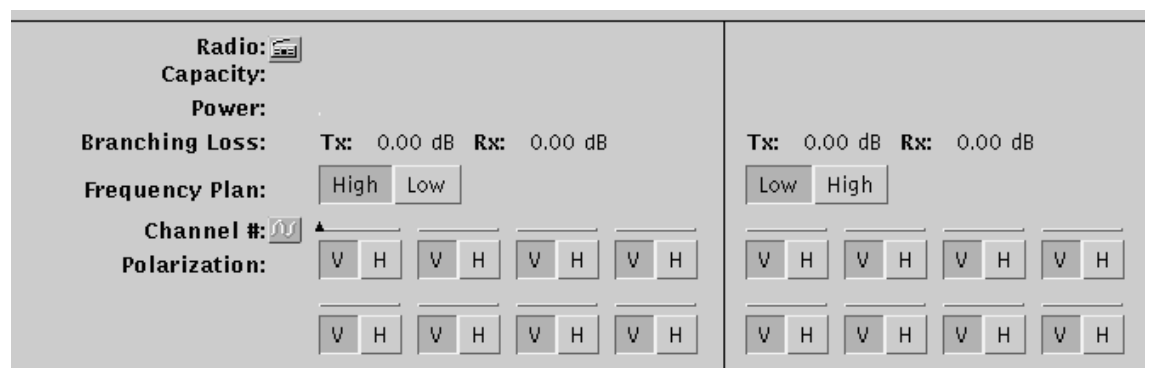

 **Ilustración 32: IQLINK equipos radio** 

El plan de frecuencias o *frecuency plan* es lo que llamamos criterio HIGH/LOW y lo seguiremos como se explico en el apartado de interferencias en radioenlaces.

El canal y la polarización se va a determinar haciendo uso del cálculo de interferencias y la posible degradación de la señal frente al ruido.

Hay que tener en cuenta que la polarización horizontal es más sensible a la lluvia de manera que es menos robusta frente a la indisponibilidad por lluvia.

Al acceder al botón de Radio entraremos en el submenú de equipos radio donde se podrán configurar los mismos y acceder a sus características básicas.

La información de los equipos se divide en transmisión y recepción. En la transmisión tendremos la capacidad del enlace, la potencia de transmisión, el ancho de banda y si hay algún tipo de protección del enlace.

Entendemos por protección a la diversidad.

Podremos tener diversidad total que serán *n* equipos formados por transceptores con sus parábolas asociadas, diversidad hot standby o diversidad de equipos que serán *n* equipos transceptores que se conectan al mismo conjunto de parábolas

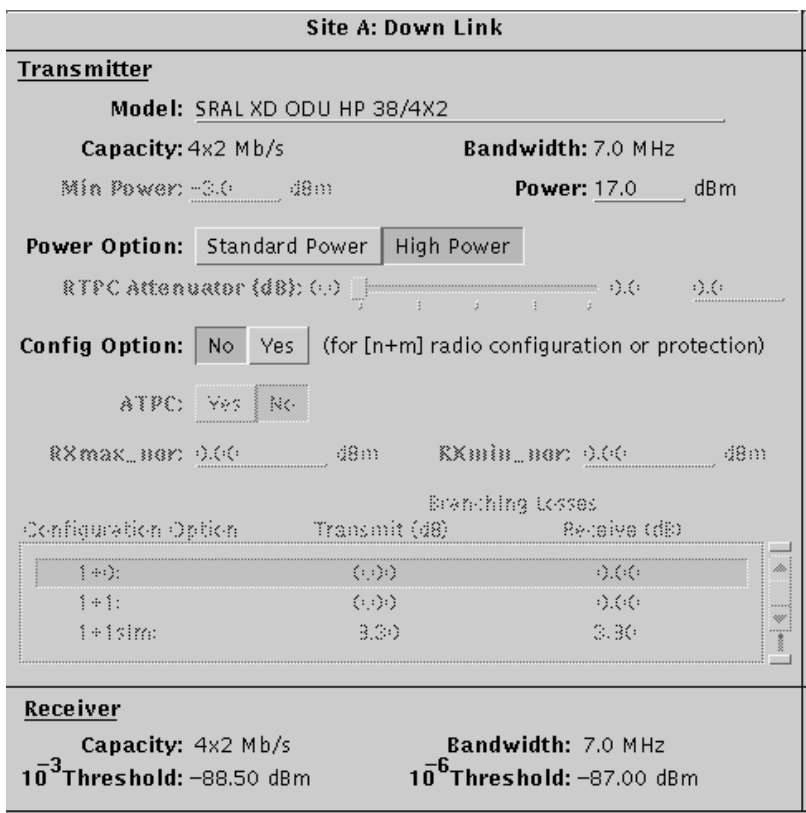

**Ilustración 33: IQLINK equipos en site A** 

Para el receptor necesitaremos conocer el umbral de recepción para garantizar un BER de  $10^{-3}$  o  $10^{-6}$ .

Los distintos equipos se van a elegir de un listado en el que se recogen los fabricantes y los modelos.

| 155         | 9638 USY                          | ALCATEL         |  |
|-------------|-----------------------------------|-----------------|--|
| 155         | SRA SERIES 3 HD 38                | <b>SIEMENS</b>  |  |
| 155         | SRA 4 HD 38                       | <b>SIEMENS</b>  |  |
| 16X2        | SRA L 38/16X2 ANTIGUO             | <b>ITALTEL</b>  |  |
| 16X2        | SRA L 38/16X2 NUEVO               | <b>ITALTEL</b>  |  |
| 16X2        | MINI LINK 38-16QAM 16X2           | <b>ERICSSON</b> |  |
| 16×2        | DYNA-38-34                        | <b>NOKIA</b>    |  |
| 16×2        | FLEXIHOPPER PLUS 16X2 LM          | <b>NOKIA</b>    |  |
| 16×2        | FLEXI-38-34                       | <b>NOKIA</b>    |  |
| 16x2        | SRAL XD ODU HP 38/16X2            | SIEMENS         |  |
| 16x2        | FLEXIHOPPER PLUS 16X2 MM          | <b>NOKIA</b>    |  |
| 16x2        | SRAL XD ODU HD 38/16X2            | <b>SIEMENS</b>  |  |
| $17\times2$ | MINI LINK 38-28                   | ERICSSON        |  |
| $17\times2$ | MINI LINK 38-28 (RAU2)            | <b>ERICSSON</b> |  |
| 22×2        | TN 38G 22x2 16QAM-RAU2 N ERICSSON |                 |  |
| 2X2         | SRA L 38/2X2 ANTIGUO              | <b>ITALTEL</b>  |  |
| 2X2 -       | SRA L 38/2X2 NUEVO                | <b>ITALTEL</b>  |  |
| 2x2         | MINI LINK 38-3.5                  | <b>ERICSSON</b> |  |
| 2x2         | $FLEXI-38-4$                      | <b>NOKIA</b>    |  |
| 2x2         | MINI LINK 38-3.5 (RAU2)           | <b>ERICSSON</b> |  |

**Ilustración 34: IQLINK tipos de equipos** 

Todos los operadores tienen un fabricante asociado en cada zona geográfica para llevar la transmisión.

Esto es así debido a que no existen interfaces normalizadas a la hora de la supervisión y gestión remota de los radioenlaces.

### **9.5.2.3 Antenas.**

Los radioenlaces se diseñan con antenas parabólicas. Tendremos posibilidad de elegir entre un extenso catálogo de las mismas agrupados por la dimensión de su diámetro.

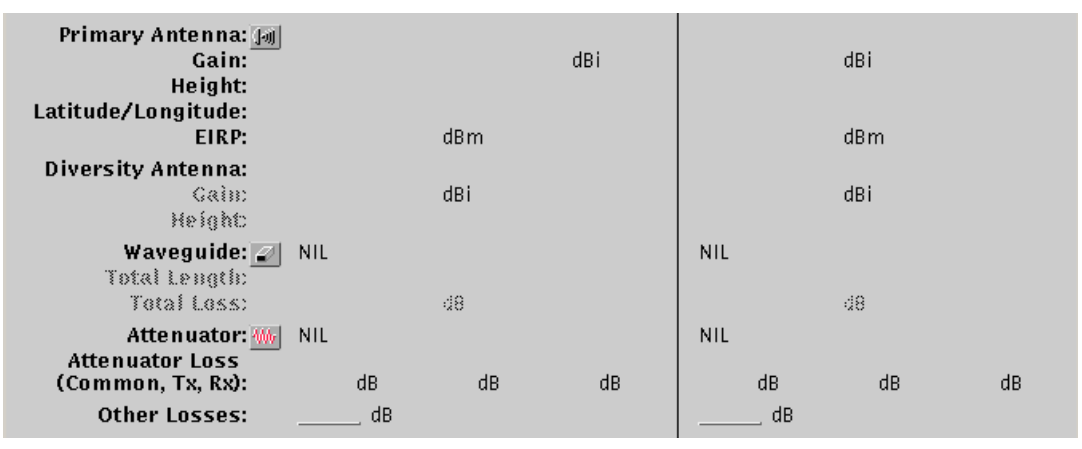

**Ilustración 35: IQLINK antenas** 

Entendemos por antena primaria a la principal asociada con el transceptor. En caso de no existir diversidad será la única presente en cada extremo del enlace. La guía de onda se puede insertar en el sistema de manera manual pero lo usual es que esté integrada con la parábola por lo que este campo se dejaría vacío.

En caso de ser necesario se pueden introducir pérdidas en los enlaces para no saturar el sistema. Supongamos que tenemos un enlace muy corto y la potencia de recepción es muy elevada, en este caso lo que se hace es atenuar la potencia de transmisión con un potenciómetro para así no llenar de interferencias el sistema.

Cuando entramos en el submenú de selección de parábola debemos elegir el modelo y asignarle la altura de colocación de la misma.

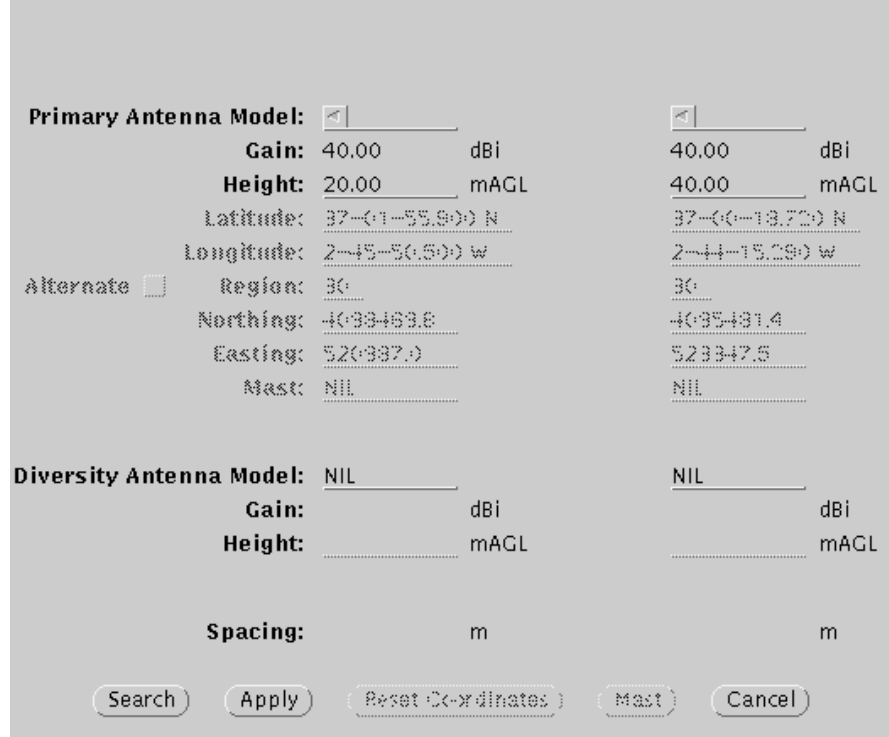

**Ilustración 36: IQLINK antenas por emplazamiento** 

Igualmente se pueden diseñar sistemas con diversidad definiendo la separación óptima de las parábolas para nuestros intereses.

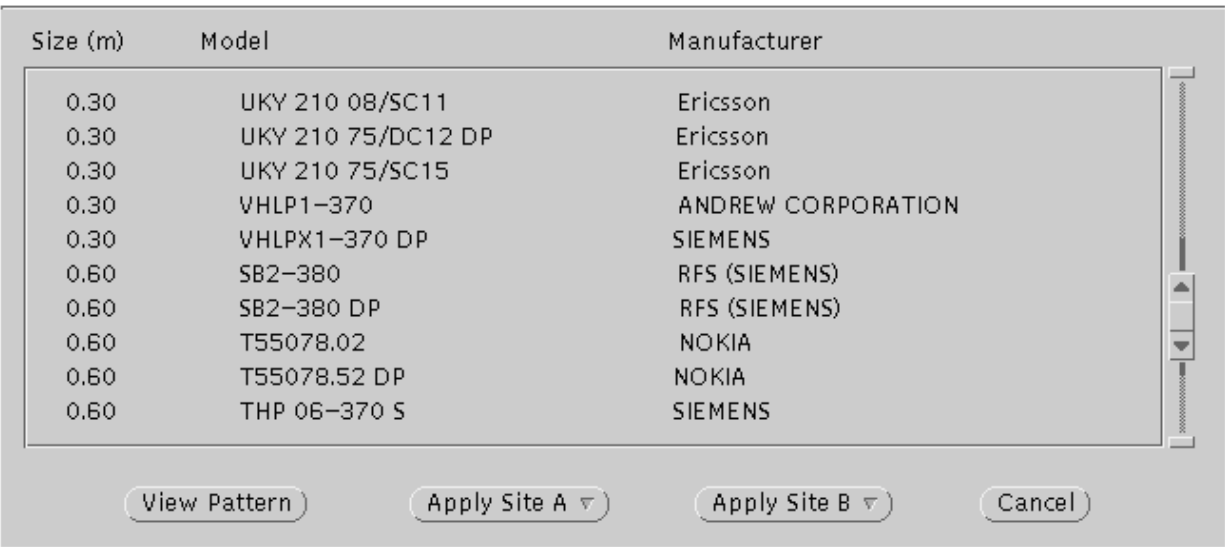

**Ilustración 37: IQLINK modelos de antenas** 

Como podemos observar las antenas vienen ordenadas por tamaño y fabricante. Podemos acceder a sus patrones de radiación seleccionando la opción *view pattern*.

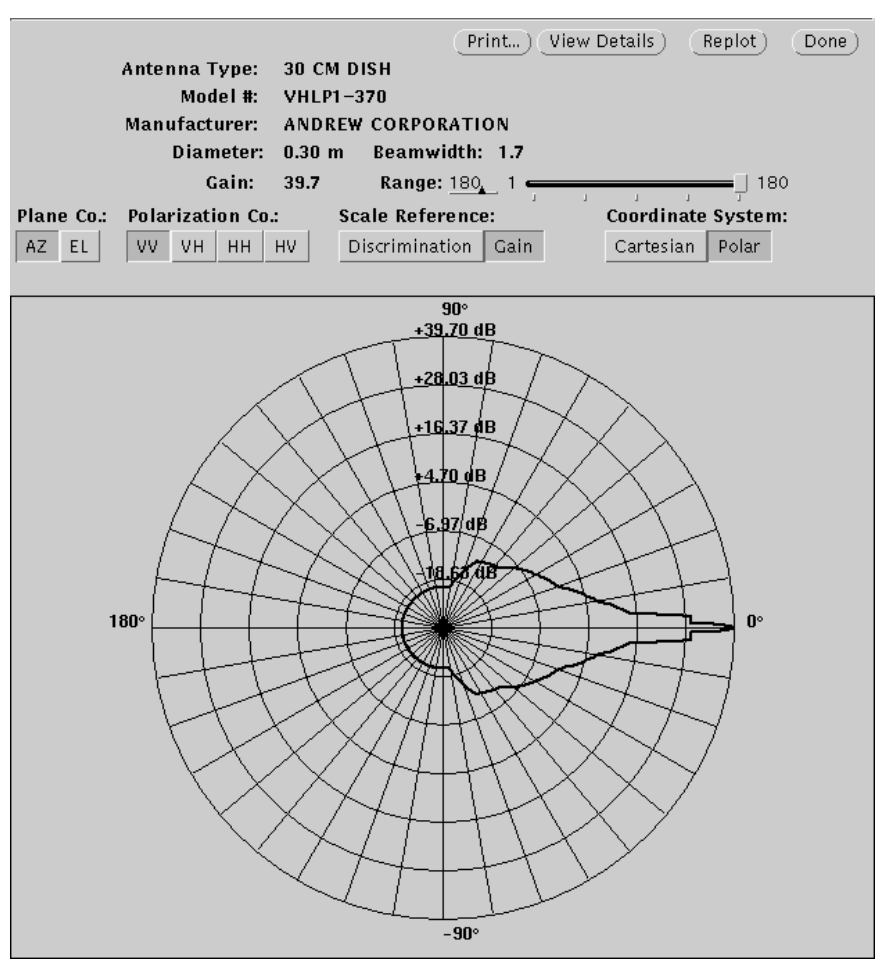

**Ilustración 38: diagrama de radiación en coordenadas polares de la antena VHLP1-370** 

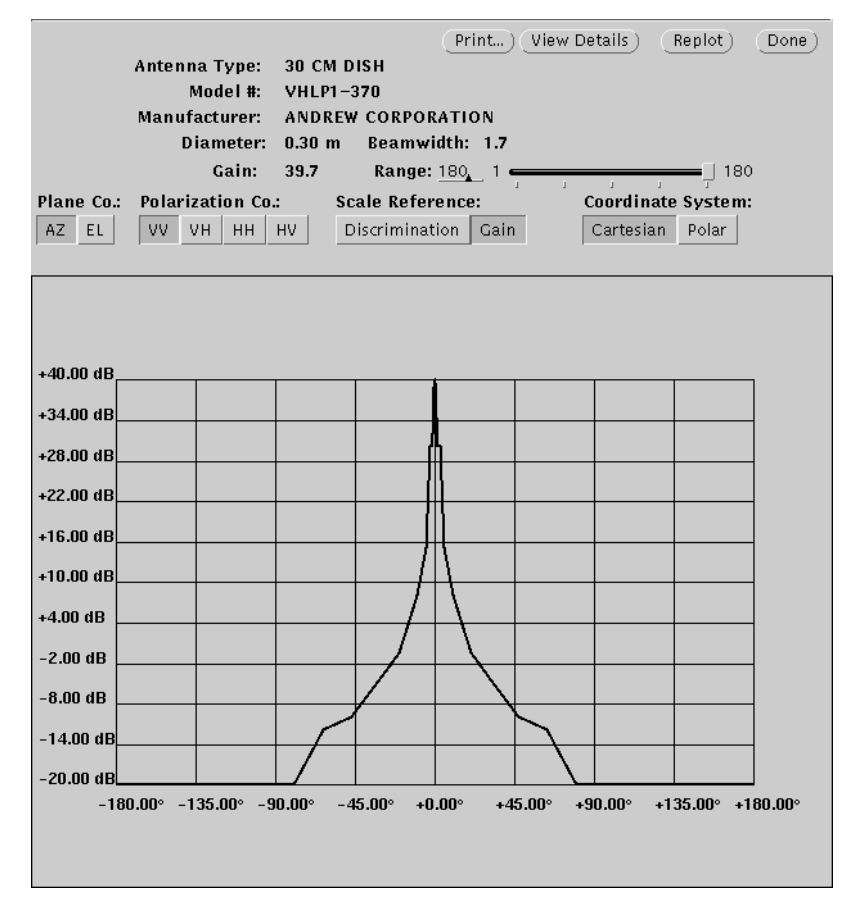

**Ilustración 39: diagrama de radiación en coordenadas cartesianas de la antena VHLP1-370.** 

## **9.5.3 Acceso a base de datos de sites.**

Será donde seleccionemos los extremos del enlace.

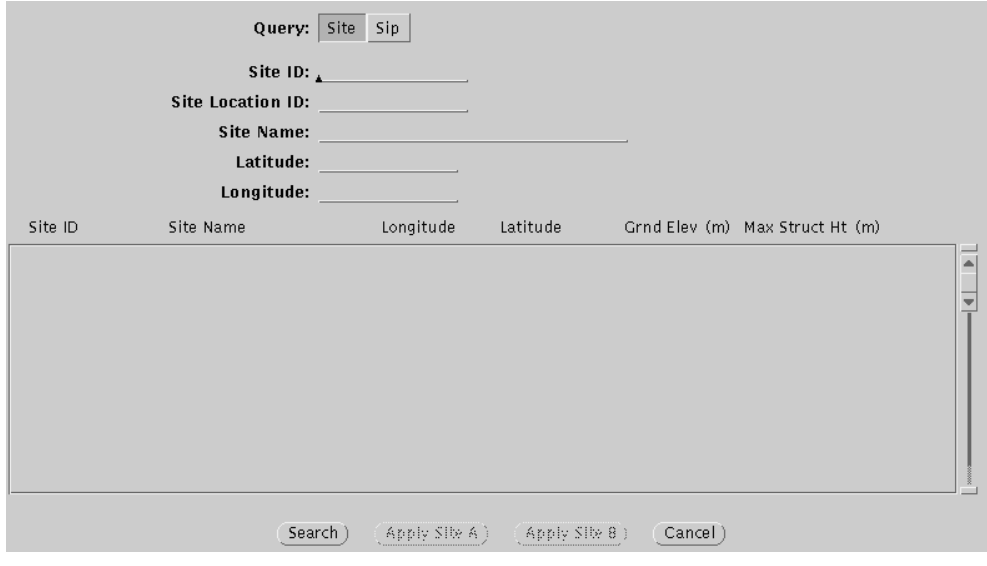

**Ilustración 40: IQLINK BBDD de sites** 

Podremos buscar por sites o site in progress.

#### **9.5.4 Design.**

Son los datos de la simulación realizada por la herramienta de nuestro enlace, los cuales vendrán presentados en distintos bloques. A continuación presentamos cada uno de ellos.

#### **9.5.4.1 Fade margin**

En el primer bloque tendremos los niveles de recepción de la señal y el margen de desvanecimiento con el que vamos a contar, que va a depender directamente de la sensibilidad del receptor.

También definiremos el método de predicción sobre el que vamos a realizar la simulación.

El nivel de campo recibido vamos a intentar que esté siempre por encima de -46dBm y el margen de desvanecimiento por encima de 40dB.

| X COMSEARCH IQ*Link Design 8.5.02 |                                            |                                 |                       | 그미지            |
|-----------------------------------|--------------------------------------------|---------------------------------|-----------------------|----------------|
| Link ID:                          | Design ID: 0                               | Objectives: $\nabla$<br>General | Prediction Method: 33 | $P.530 - 8$    |
| <b>Fade Margin</b>                |                                            | Site A                          | Site B                | <b>VIGANTS</b> |
|                                   | Site ID / Location ID:                     |                                 |                       | <b>GLAUNER</b> |
|                                   | Site Name:                                 |                                 |                       |                |
|                                   | Obstruction Loss:                          |                                 |                       | $P.530 - 6$    |
|                                   | <b>R:: Filter Attenuation:</b>             | NIL.                            | NIL.                  | $P.530 - 7$    |
|                                   | Receive Level:                             | $-39.81$ dBm                    | $-39.81$ dBm          |                |
|                                   | Receiver Threshold $10^6$ BER $10^3$ BER : | $-76.00$ dBm                    | $-76.00$ dBm          | $P.530 - 8$    |
|                                   | Thermal fade Margin:                       | 36.19 dB                        | 36.19 dB              | P.530-9/10     |
|                                   | Flat Fade Margin:                          | 34.19dB                         | 34.19 dB              |                |
|                                   | Dispersive Fade Margin:                    |                                 |                       |                |
|                                   | Required Fade Margin:                      |                                 |                       |                |
|                                   | Interference Cegradetion:                  | $0.00$ dB                       | $0.00$ dB             |                |
| Exclude:<br>include               | interference Fade Marcino                  |                                 |                       |                |
|                                   | Composite Fade Margin (CFM):               | 34.19dB                         | 34.19 dB              |                |

**Ilustración 41: IQLINK fade margin** 

### **9.5.4.2 Rain model**

Necesitaremos conocer el valor de lluvia de cada provincia superado en el 0,01% del tiempo anual. Eso es lo que insertaremos en la casilla de la lluvia ITU-R.

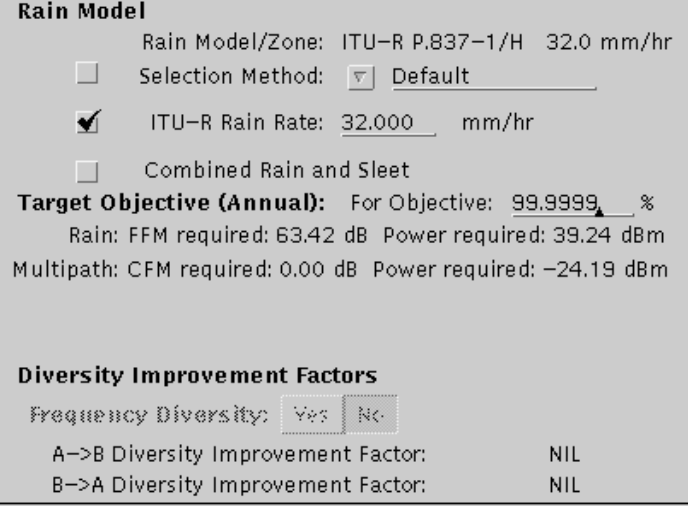

**Ilustración 42: IQLINK rain model** 

#### **9.5.4.3 Physical path parameters.**

En este punto definimos el factor geoclimático y la polarización del enlace. Como hemos visto antes la polarización horizontal es más sensible frente a la lluvia. Para calcular el desvanecimiento debido a la propagación por trayectos múltiples en IQLink es necesario recalcular el factor Geoclimático para el mes más desfavorable a partir de los datos de desvanecimiento de la zona de ubicación del radioenlace.

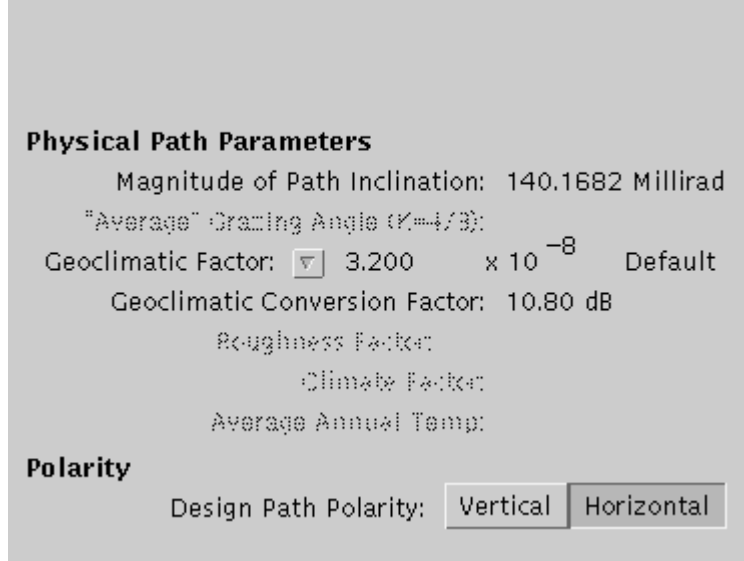

**Ilustración 43: IQLINK Physical path parameters** 

Para la determinación del factor geoclimático entramos en el siguiente submenú:

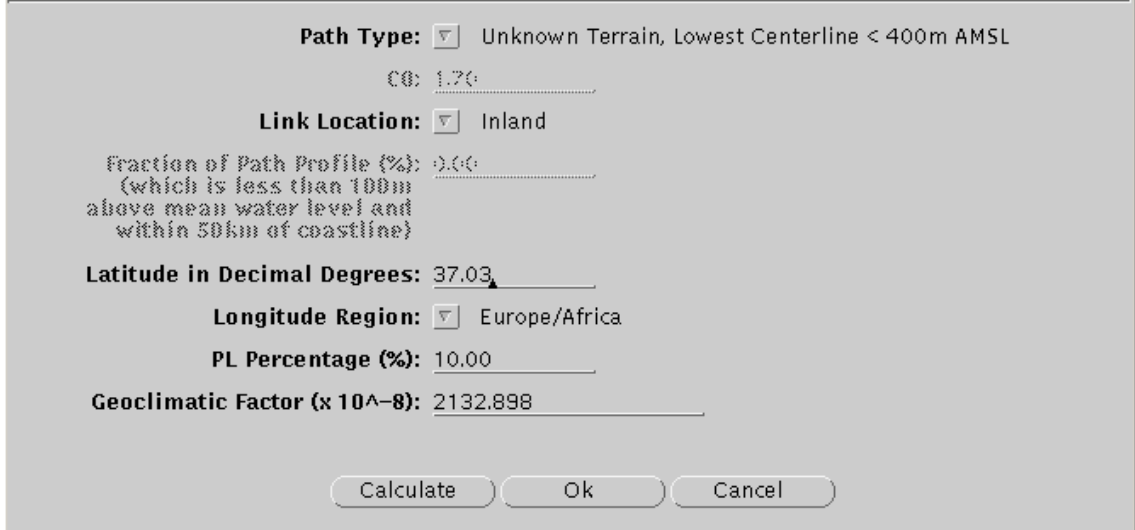

**Ilustración 44: IQLINK submenú de factor geoclimático** 

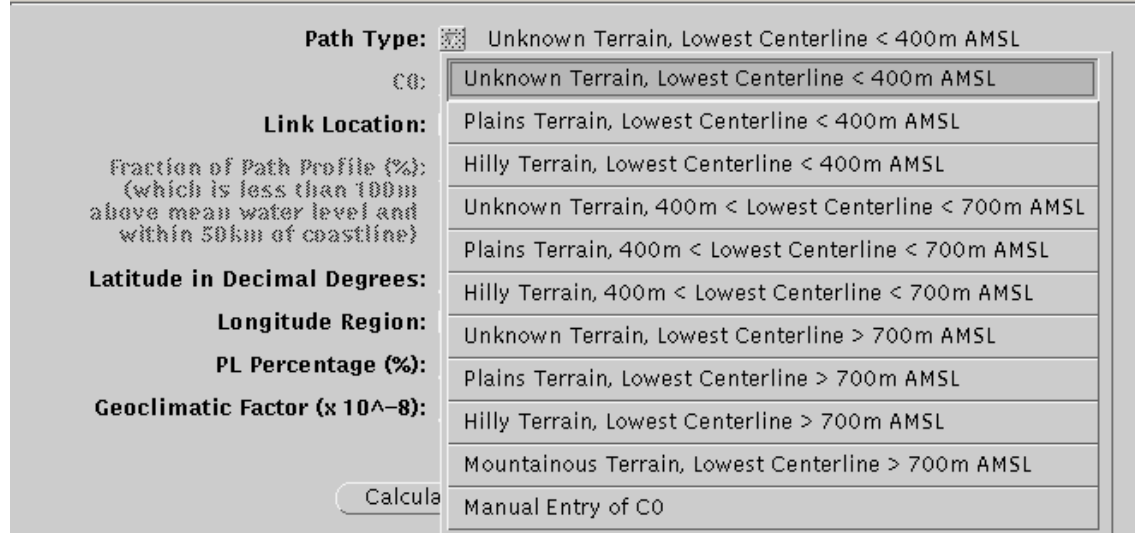

Donde vamos a definir el tipo de terreno sobre el que va a ir el radioenlace:

**Ilustración 45: IQLINK tipo de terreno** 

El tipo de terreno va a implicar distintos tiempos de indisponibilidad por multitrayecto. Debemos tener en cuenta que en un terreno montañoso por ejemplo es más fácil que el rayo directo sea el único que se reciba en el otro extremo.

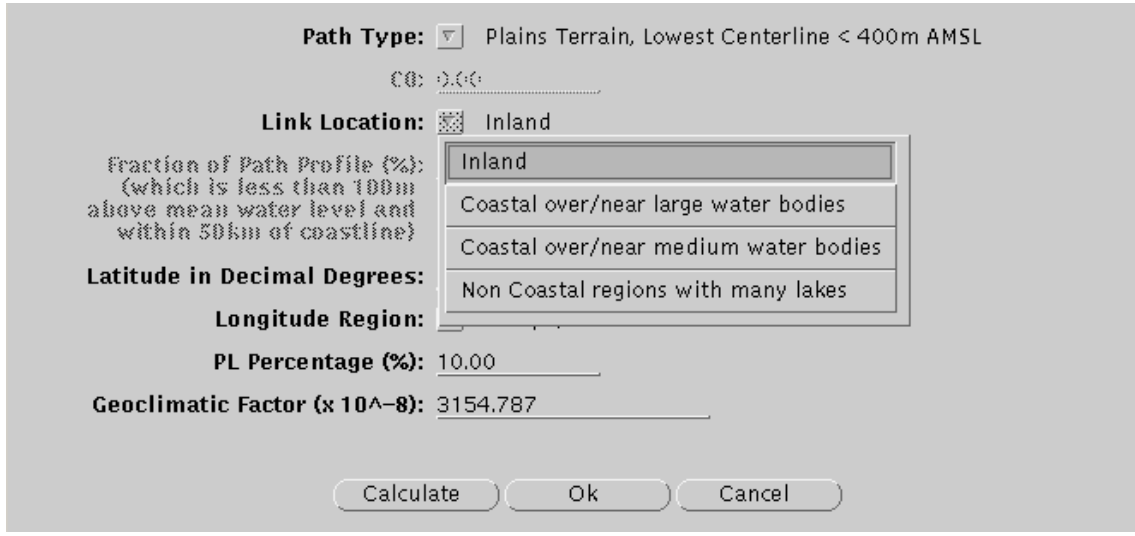

**Ilustración 46: IQLINK link location** 

La localización del enlace también nos va a permitir calcular el multitrayecto y la forma en la que se va a propagar la señal.

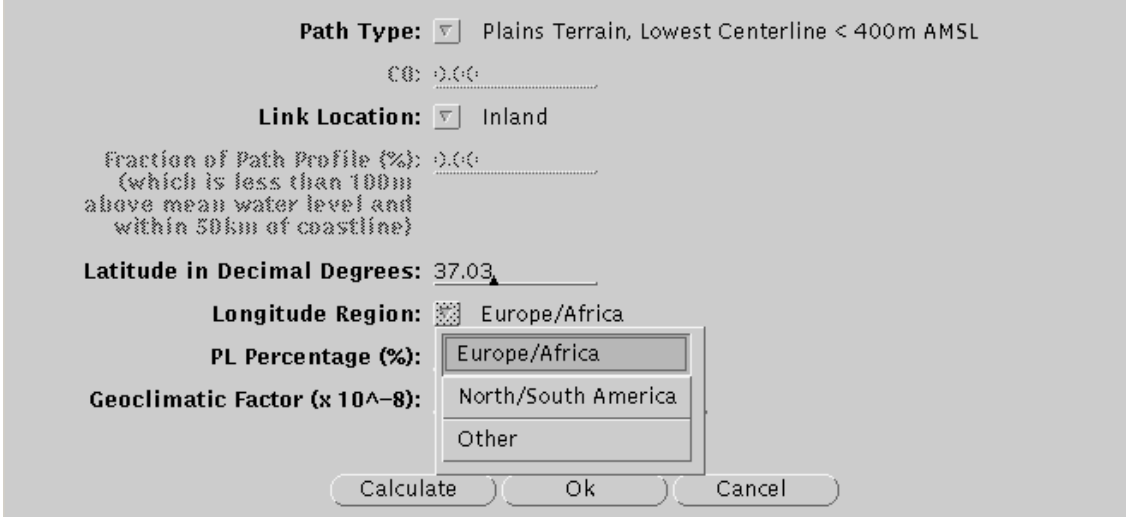

**Ilustración 47: IQLINK region** 

La variable climática PL es el porcentaje de tiempo en el que el gradiente de refractividad en los 100 metros más bajos de la atmósfera es menor que –100 unidades N/km durante el mes más desfavorable medio estimado [Recomendación UIT-R P.453]. Será el 30% en Andalucía y Extremadura.

### **9.5.4.4 Estadísticas del enlace.**

Aquí es donde vamos a ver el porcentaje de indisponibilidad por lluvia y el tiempo de indisponibilidad del enlace por desvanecimientos por multitrayecto y selectivos.

| $(100 - %)$<br>(% )<br>(sec)<br>(sec/km)<br>Average<br>Unavailability:<br>Worst Month<br>Annual<br>Rain:<br>99.997574<br>764.89<br>0.0024<br>200.77<br>Worst Month<br>Annual<br>Outage:<br>Flat Multipath: 100.000000<br>0.00<br>0.00<br>0.0000<br>Selective: 100,000000<br>0.0000<br>0.00<br>0.00<br>XPD (clear-air): 100.000000<br>0.00<br>0.00<br>0.0000<br>Total Outage: 100.000000<br>0.00<br>0.00<br>0.0000 | <b>Statistics:</b> $\nabla$ Two Way |  |  |  |
|----------------------------------------------------------------------------------------------------|-------------------------------------|--|--|--|
|                                                                                                    |                                     |  |  |  |
|                                                                                                    |                                     |  |  |  |
|                                                                                                    |                                     |  |  |  |
|                                                                                                    |                                     |  |  |  |
|                                                                                                    |                                     |  |  |  |
|                                                                                                    |                                     |  |  |  |
|                                                                                                    |                                     |  |  |  |
|                                                                                                    |                                     |  |  |  |
|                                                                                                    |                                     |  |  |  |

**Ilustración 48: IQLINK estadísticas del enlace** 

Estos números deben estar dentro de unos límites predeterminados por el operador sobre la calidad de los enlaces de su red.

### **9.5.5 Cálculo de interferencias.**

En el cálculo de radioenlaces las interferencias son uno de los factores críticos del mismo.

Una vez que tengamos el enlace diseñado y que cumple los niveles de potencia recibida, margen de desvanecimiento, y límites de indisponibilidad debemos asignarle un canal que esté limpio de interferencias.

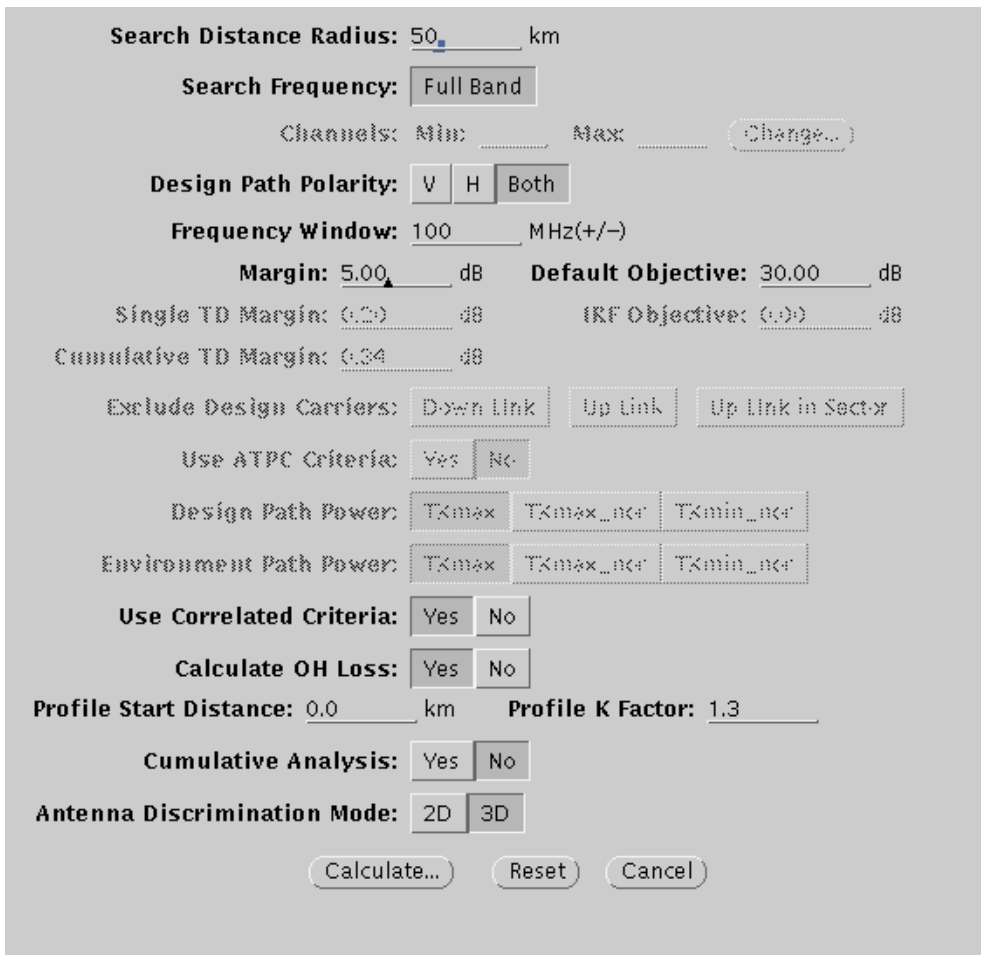

**Ilustración 49: IQLINK cálculo de interferencias** 

La distancia de cálculo va a depender de la banda de frecuencias del enlace, ya que a mayor frecuencia más atenuación habrá y por tanto, menor será la distancia de cálculo. Por ejemplo para 38Ghz será suficiente con 40Km y con 6Ghz debemos mirar unos 200Km.

La ventana de frecuencia la definimos como los límites alrededor de un canal sobre los que vamos a hacer los cálculos de interferencia cocanal.

El margen o *Margin* que va a tomar un valor de 5dB de manera usual está relacionado con la relación portadora interferencia *<sup>I</sup> C* .

La fórmula que debemos cumplir en todo momento es:

$$
\frac{C}{I_{calculated}} = \frac{C}{I_{\text{objetivo}}} + M \arg in
$$

DESPLIEGUE SELECTIVO GSM 900 EN ENTORNO RURAL. ISMAEL Ismael Muñoz López

En caso de no tener definida para un estación la relación portadora ruido objetivo tomaremos el valor de *Default objetive*.

Podemos hacer el cálculo para una polaridad o las dos. Como hemos comentado varias veces la polarización vertical es más robusta frente a la lluvia que la horizontal y por tanto existirán veces que sólo en vertical cumpliremos las especificaciones mínimas del enlace.

El factor *K* será *4/3*.

La opción de *cumulative análisis* nos realizará el cálculo de la interferencia recibida por nuestra estación. Los límites para la interferencia cocanal y de canales adyacentes se establecen para una degradación de 1dB del umbral de BER 10<sup>-6</sup>.

Como resultado de los análisis de inteferencia se nos mostrará una relación de los canales disponibles y las interferencias que tienen asociadas.

| <b>Channel Summary</b>                                                                          |   |   |                           |   |   |  |  |  |
|-------------------------------------------------------------------------------------------------|---|---|---------------------------|---|---|--|--|--|
| Channel<br>Number<br>Number<br>Number<br>Number<br>Channel                                      |   |   |                           |   |   |  |  |  |
| Number<br>of Cases<br>of Paths<br>of Paths<br>Number<br>of Cases                                |   |   |                           |   |   |  |  |  |
| C <sub>107</sub>                                                                                | 0 | 0 | C <sub>107</sub>          | Ω | 0 |  |  |  |
| C <sub>108</sub>                                                                                | 0 | 0 | C <sub>108</sub>          | Ω | 0 |  |  |  |
| C109                                                                                            | 0 | 0 | C109                      | 0 | 0 |  |  |  |
| C110                                                                                            | 0 | 0 | C110                      | Ω | 0 |  |  |  |
| C111                                                                                            | 0 | 0 | C111                      | Ω | 0 |  |  |  |
| C112                                                                                            | 0 | 0 | C112                      | 0 | 0 |  |  |  |
| C113                                                                                            | 0 | 0 | C113                      | 0 | 0 |  |  |  |
| C114                                                                                            | 2 |   | C114                      |   |   |  |  |  |
| C115                                                                                            | 2 |   | C115                      | 2 |   |  |  |  |
| C116                                                                                            | 2 |   | C116                      | 2 |   |  |  |  |
|                                                                                                 |   |   | Preferred Channel(s) Only |   |   |  |  |  |
| <b>Channel Polarity:</b><br>Vertical<br>Horizontal<br>frequency Assignment<br>Palmed<br>Unoakad |   |   |                           |   |   |  |  |  |
| Assign Frequency<br>Case Deballs )<br>Cancel                                                    |   |   |                           |   |   |  |  |  |

**Ilustración 50: IQLINK selección de canal** 

El número de casos serán las estaciones interferentes y el número de trayectos será el número de radioenlaces que nos producen interferencia.

A la hora de asignar un canal debemos intentar dar el que no tenga interferencias, y en caso de que las tengan debemos ver si la degradación del umbral de BER 10-6 no llega a 1dB.

## **9.5.6 Profile**

Nos va a mostrar el perfil del enlace entre los dos extremos. Es una de las aplicaciones más importantes de IQLINK ya que es lo que vamos a usar a la hora de validar nuevos candidatos.

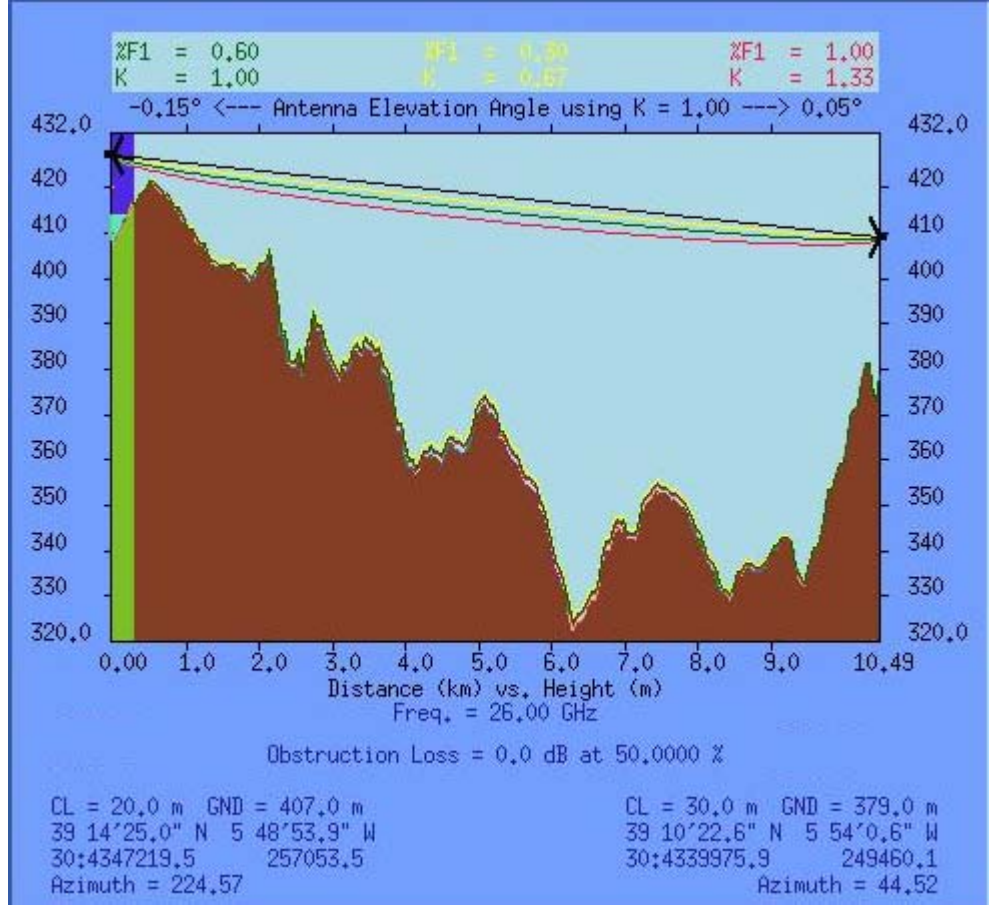

**Ilustración 51: IQLINK profile** 

Nos indica las perdidas por obstrucciones que se puedan producir y nos permite ver el despejamiento del enlace en cada punto de la trayectoria.

La línea negra es la recta entre las dos parábolas y la línea roja es el 100% de la primera zona de Fresnel para una *K* de *4/3*.

A la hora de validar un candidato nuevo, el futuro enlace debe cumplir que el perfil esté limpio. Por eso es tan importante el cálculo del *profile.*